# **Conteúdo**

Os seguintes Tópicos de Ajuda encontram-se disponíveis:

Uso da janela do Globalink Web Translator Tradução de uma página da Web Opções do Globalink Web Translator

Para obter Ajuda sobre a Ajuda, pressione F1

## **Uso da janela do Globalink Web Translator**

O Globalink Web Translator trabalha juntamente com o seu navegador (Netscape Navigator 2.0 ou Microsoft Internet Explorer 3.0), para traduzir páginas da Web em idioma estrangeiro para o inglês e vice-versa. A janela do Globalink Web Translator é uma "barra de ferramentas" que permanece na área de trabalho da sua tela para que você tenha acesso imediato a traduções enquanto navega a Web.

Para ativar a função do Globalink Web Translator, clique no botão correspondente ou torne a barra de ferramentas do Globalink Web Translator em janela ativa e selecione um botão pressionando a tecla Alt mais a tecla da letra sublinhada. As opções dos botões e descrições de cada botão estão apresentadas abaixo.

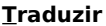

Abre a tela Traduzir página para você traduzir a página atual da Web.

### **Opções**

Selecione Opções para definir o número de traduções salvadas a serem guardadas.

#### **Encerrar**

Selecione Encerrar para sair do Globalink Web Translator.

### **Ajuda**

Exibe a Ajuda do Globalink Web Translator.

Para acessar o menu supenso Sistema, clique no ícone Globalink Web Translator (Windows 95) ou na caixa Sistema (Windows 3.x) no canto superior esquerdo da janela do programa.

No menu Sistema, os seguintes itens podem ser escolhidos:

**Restaurar Mover Tamanho Minimizar Maximizar**

Os itens acima são tarefas comuns em Windows. Escolha um desses itens para reposicionar ou redimensionar a janela do Globalink Web Translator. As outras opções do menu Sistema incluem:

### **Fechar**

Para sair do programa Globalink Web Translator.

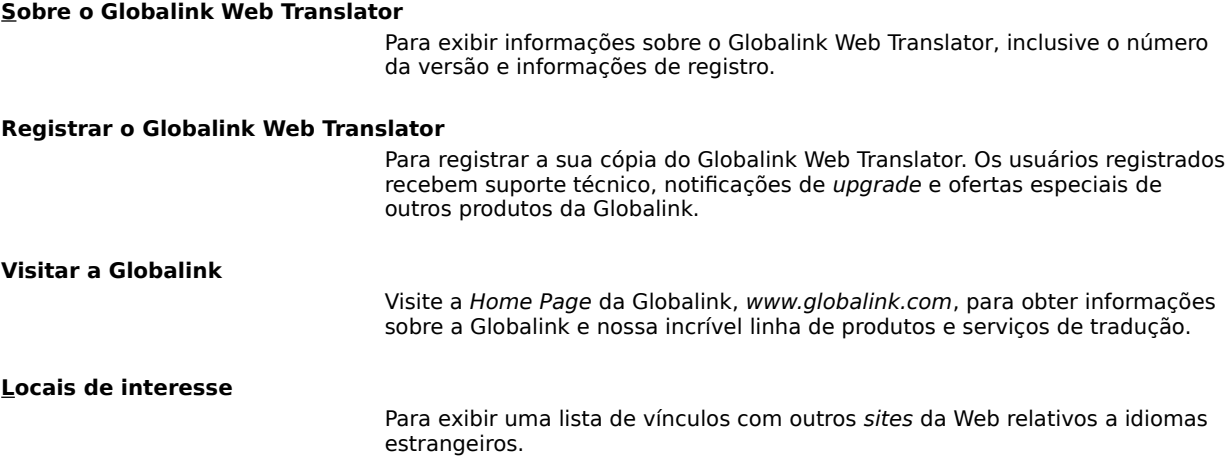

### **Home Page do Globalink Web Translator**

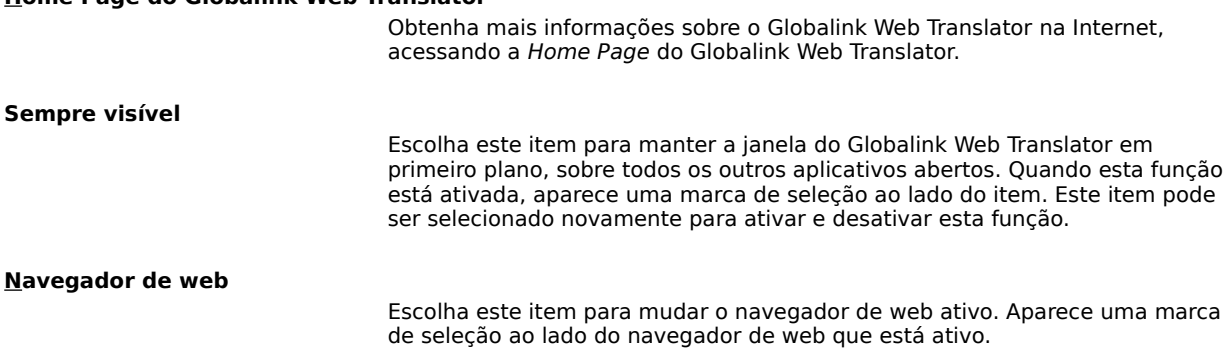

## **Tradução de uma página da Web**

A tela Traduzir página aparece ao ser escolhido o botão Traduzir na barra de ferramentas do Globalink Web Translator. O nome e o URL da página da Web atualmente acessada no Netscape são exibidos na parte superior da tela.

O primeiro passo é selecionar o Idioma Original e o Idioma de Destino para a tradução. O Idioma Original é o idioma de partida da página (o idioma **a partir** do qual será feita a tradução). O Idioma de Destino é o idioma **para** o qual você quer traduzir a página.

As suas opções de idiomas disponíveis corresponde aos pares de idiomas escolhidos na instalação. O inglês deve ser o idioma de partida ou o idioma de chegada.

Um asterisco \* na frente do nome do Idioma de Destino indica que o Globalink Web Translator armazenou uma tradução anterior da página, conforme as **Opções do Globalink Web Translator**.

Após selecionar um Idioma Original e um Idioma de Destino, as seguintes funções estarão disponíveis:

#### **Traduzir**

Para traduzir a página atual da Web. Se a página atual não foi traduzida anteriormente pelo Globalink Web Translator ou se não houver disponível nenhuma tradução salvada, este botão realizará uma nova tradução da página seja. Se uma tradução da página estiver disponível, a escolha de Traduzir exibirá a mais recente tradução salvada.

### **Retraduzir**

Para retraduzir a página atual da Web. Este botão estará ativado se houver disponível uma tradução salvada da página (e um asterisco aparece na frente do nome do Idioma de Destino). Escolha Retraduzir caso queira "sobregravar" a tradução salvada com a nova tradução. Esta função é útil quando o conteúdo da página (URL) mudou desde a última tradução feita pelo Globalink Web Translator.

### **Cancelar**

Para cancelar a tradução e fechar a tela Traduzir página.

#### **Ajuda**

Para exibir a tela da Ajuda.

## **Opções do Globalink Web Translator**

O Globalink Web Translator tem a capacidade de armazenar automaticamente as cópias das páginas traduzidas da Web. Estas traduções salvadas estão disponíveis para acesso imediato e são exibidas com o simples toque em um botão.

Use a tela Opções do Globalink Web Translator para definir o número de páginas traduzidas que o Globalink Web Translator deve salvar. O padrão configurado para o Globalink Web Translator é salvar oito (8) traduções sucessivas. É possível salvar um mínimo de 3 e um máximo de 999 páginas traduzidas. Cada tradução salvada requer um espaço mínimo no disco rígido.

Uma vez alcançado o número máximo de páginas salvadas, cada tradução nova descartará a página salvada mais antiga.

Para alterar o número de traduções salvadas, digite um número novo no espaço fornecido e clique em OK. Clique em Cancelar para sair da tela sem alterar o número de traduções a serem salvadas.

Para alterar o navegador de web padrão, selecione um dos navegadores da lista apresentada na seção Navegador de web padrão e clique em OK. Clique em Cancelar para sair da tela sem alterar a seleção de navegador de web padrão.